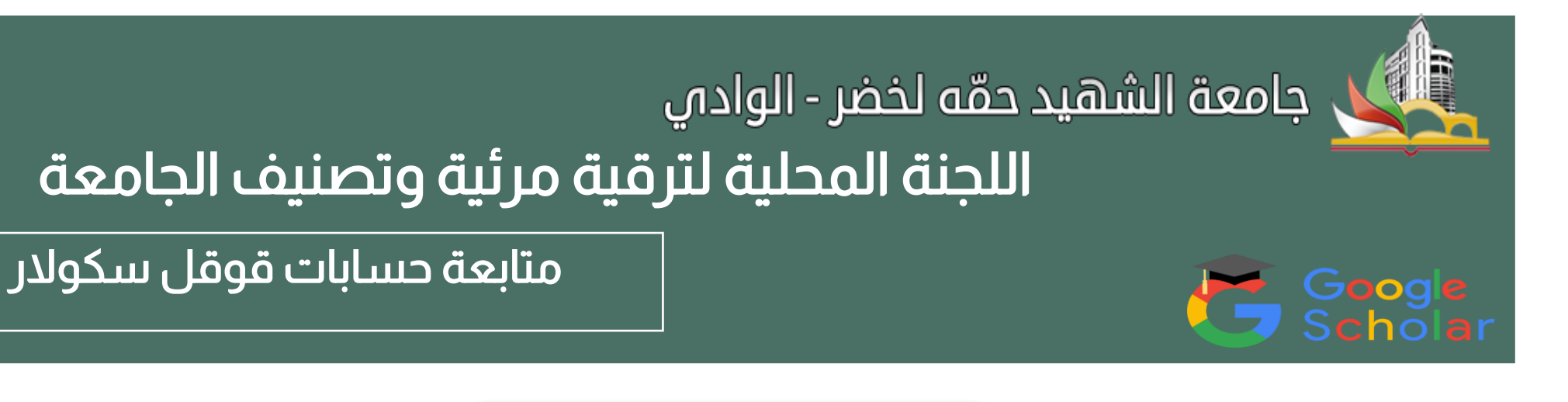

## توجيهات عامة

### زملائي الأساتذة والباحثين وطلبة الدكتوراه يسرنا أن نضع بين أيديكم هذا الدليل، الذي يمكنكم من تصحيح بعض الأخطاء في بعض الحسابات على قوقل الباحث Google Scholar

- -1 التأكد من صحة كتابة اإلسم واللقب.
- University of El Oued الجامعة إسم كتابة -2
- 3- التحقق من تفعيل الإيميل المهني حيث تظهر في الحساب الشخصي univ-eloued.dz
	- -4 إضافة رابط الويب لموقع الجامعة.
	- -5 التحقق من المقاالت والبحوث المدرجة بحسابك ان كانت منتسبة لك أم ال.

ملاحظة: من بين الأشياء التي يقع فيها الكثير هي المذكرات: سواء كان مشرفا أو ممتحنا.

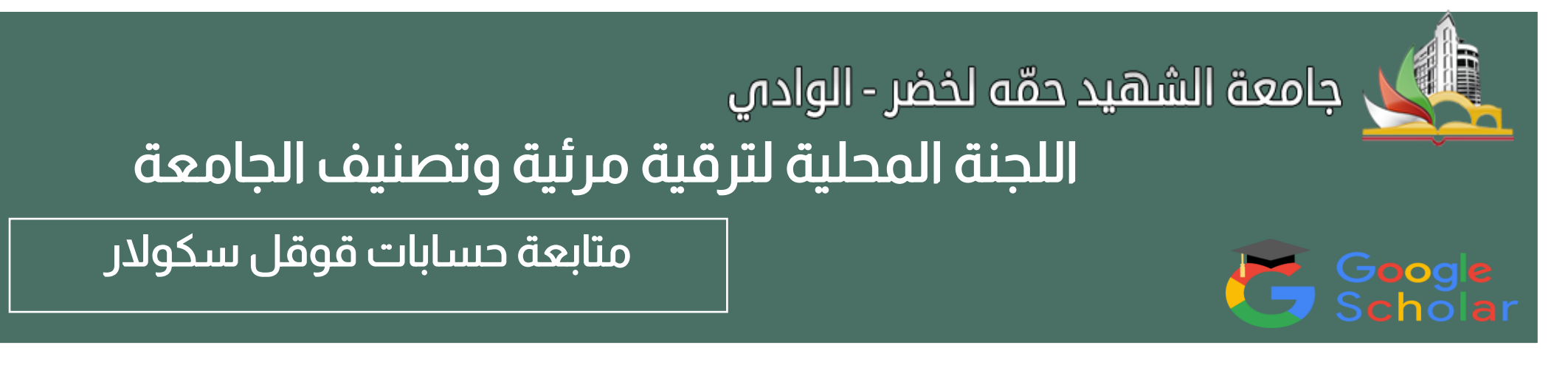

#### إتبع الخطوات اآلتية

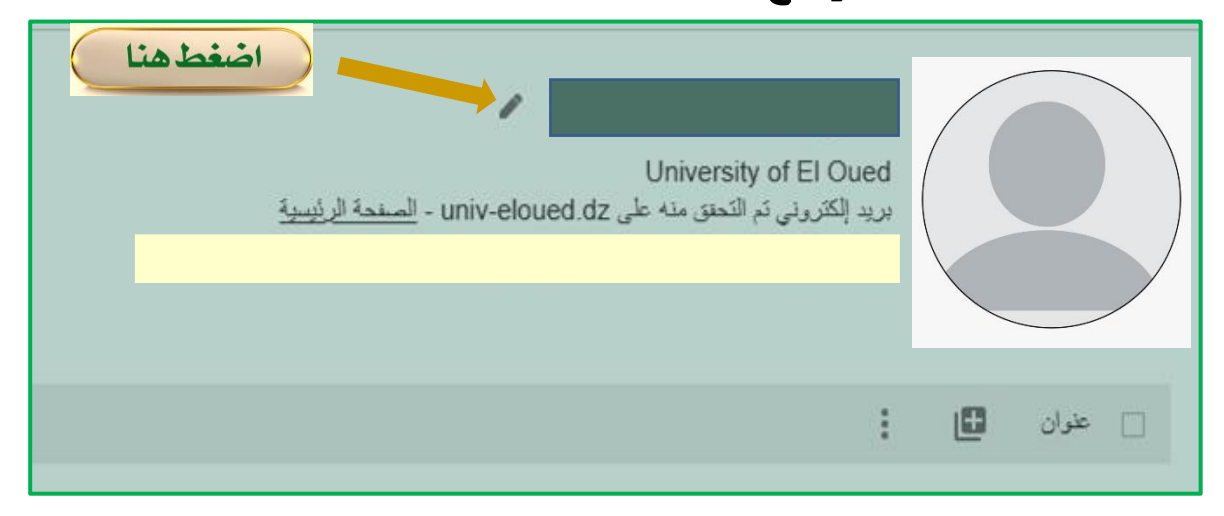

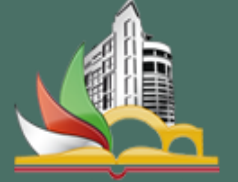

Google<br>Scholar

# جامعة الشهيد حمّه لخضر - الوادي

# اللجنة المحلية لترقية مرئية وتصنيف الجامعة

متابعة حسابات قوقل سكوالر

l

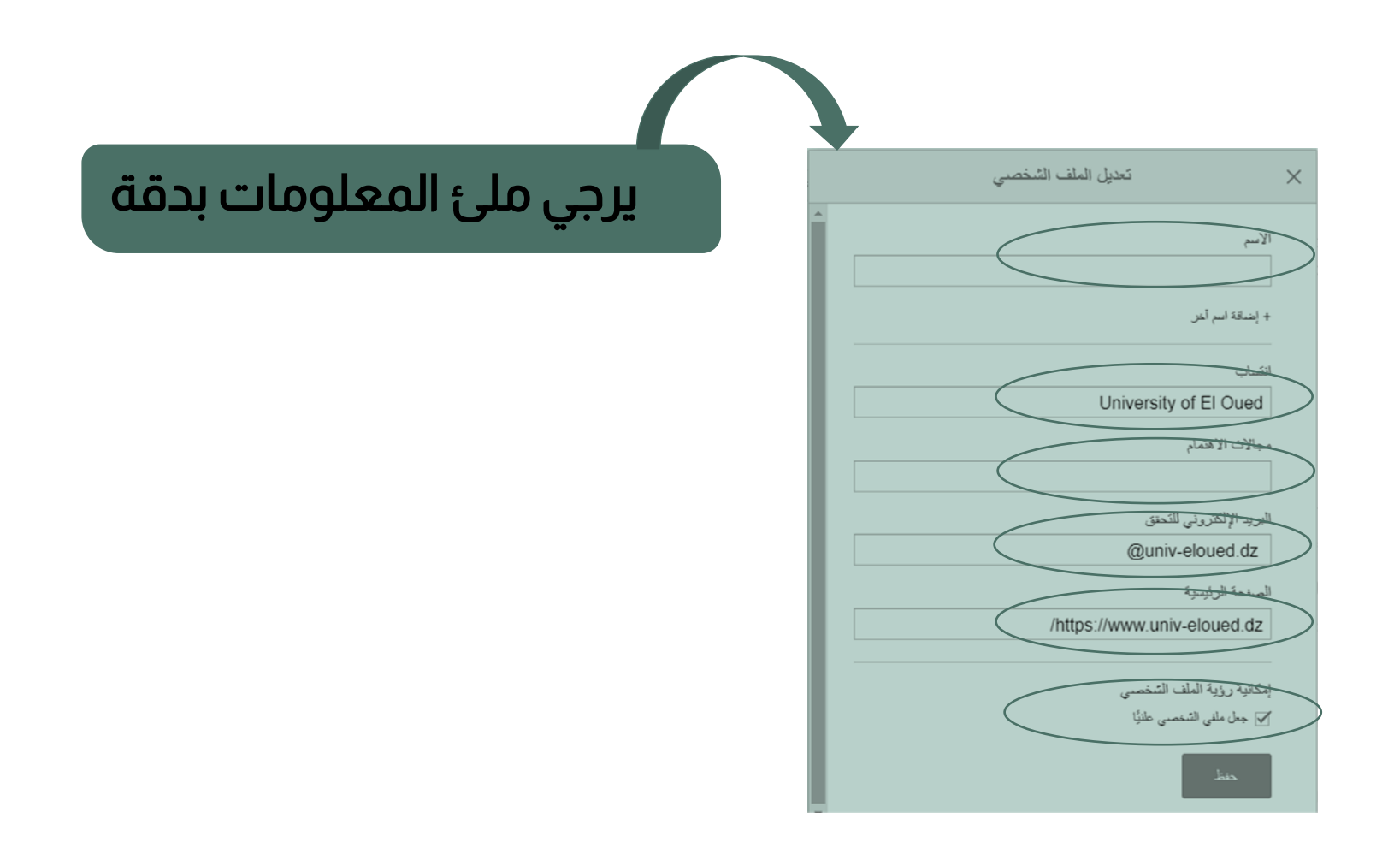

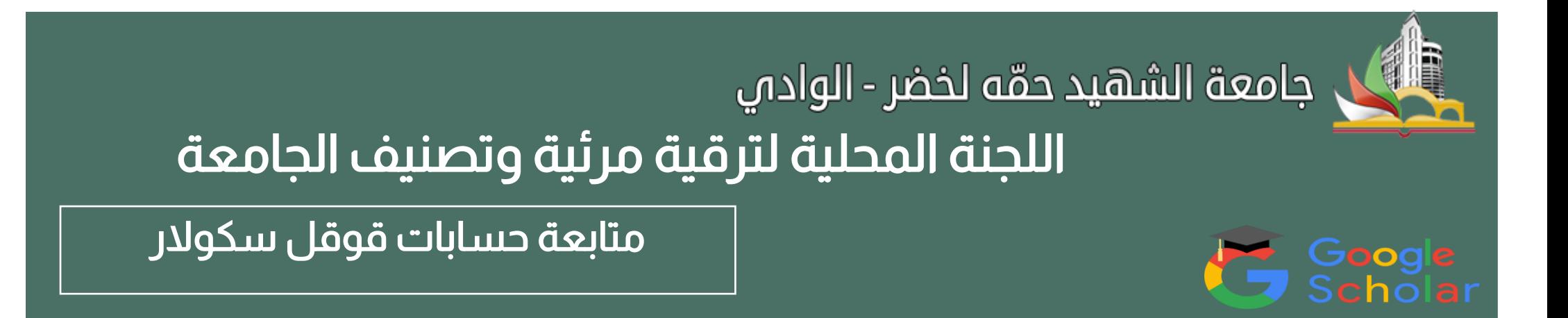

### كيفية إلغاء الإدراج التلقائي للبحوث والأعمال البحثية الغير منتسبة لك

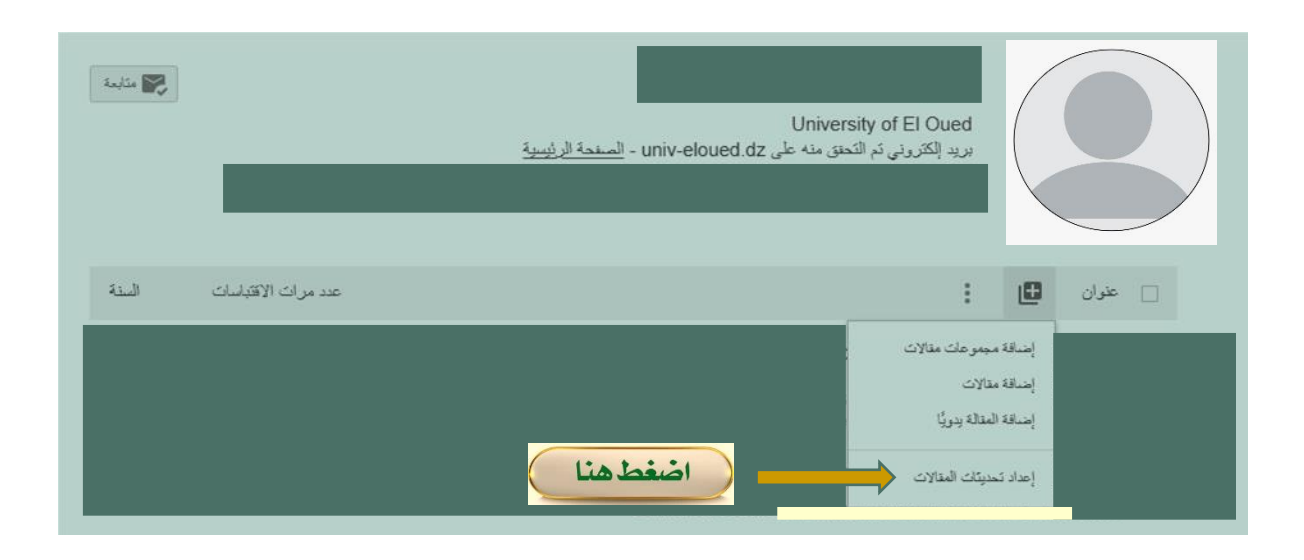

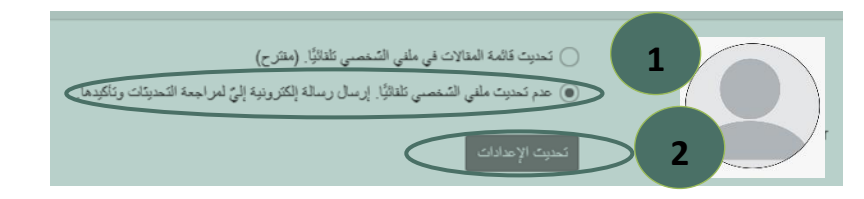

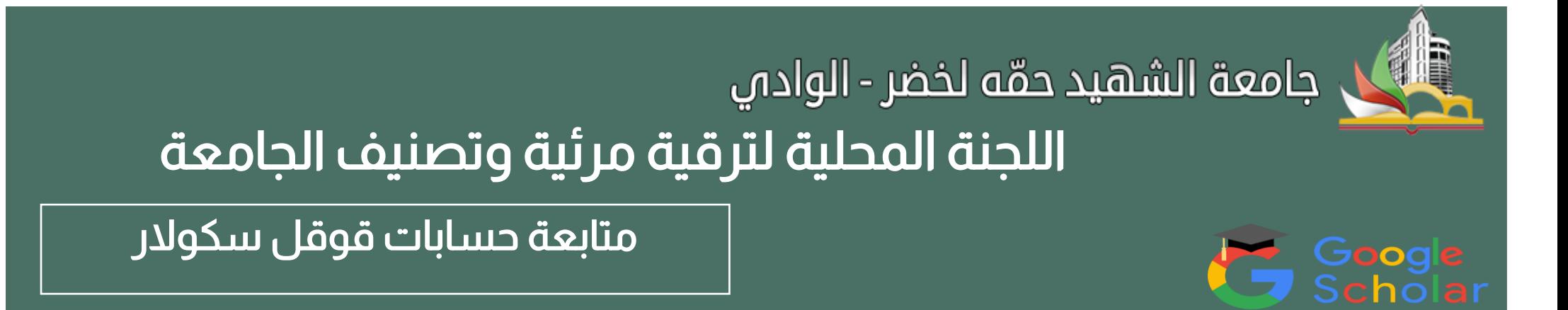

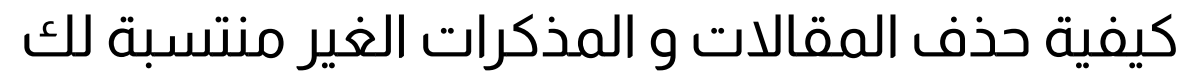

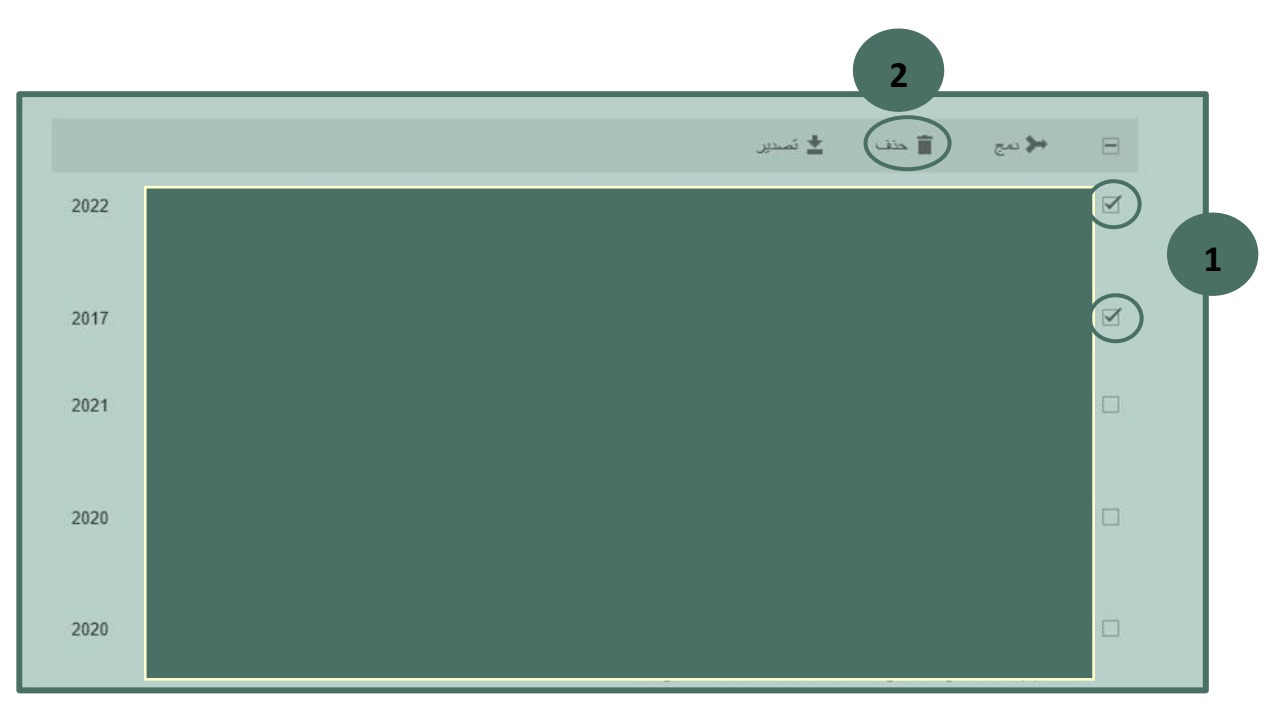